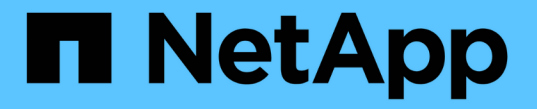

## ストレージクラスの作成と管理

Astra Trident

NetApp April 03, 2024

This PDF was generated from https://docs.netapp.com/ja-jp/trident-2310/trident-use/create-storclass.html on April 03, 2024. Always check docs.netapp.com for the latest.

# 目次

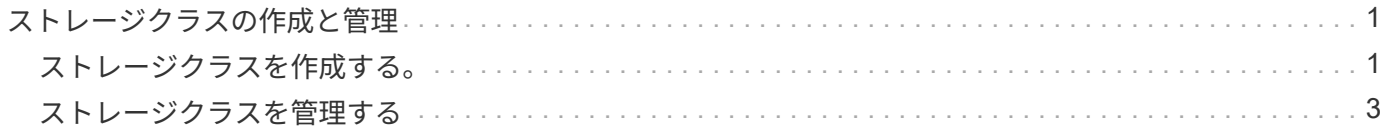

# <span id="page-2-0"></span>ストレージクラスの作成と管理

### <span id="page-2-1"></span>ストレージクラスを作成する。

Kubernetes StorageClassオブジェクトを設定してストレージクラスを作成し、Astra Tridentでボリュームのプロビジョニング方法を指定

### **Kubernetes StorageClass**オブジェクトの設定

。 ["Kubernetes StorageClass](https://kubernetes.io/docs/concepts/storage/storage-classes/)[オブジェクト](https://kubernetes.io/docs/concepts/storage/storage-classes/)["](https://kubernetes.io/docs/concepts/storage/storage-classes/) そのクラスで使用するプロビジョニングツールとしてAstra Tridentを特定し、Astra Tridentにボリュームのプロビジョニング方法を指示します。例:

```
apiVersion: storage.k8s.io/v1
kind: StorageClass
metadata:
    name: <Name>
provisioner: csi.trident.netapp.io
mountOptions: <Mount Options>
parameters:
    <Trident Parameters>
allowVolumeExpansion: true
volumeBindingMode: Immediate
```
を参照してください ["Kubernetes](https://docs.netapp.com/ja-jp/trident-2310/trident-reference/objects.html) [オブジェクトと](https://docs.netapp.com/ja-jp/trident-2310/trident-reference/objects.html) [Trident](https://docs.netapp.com/ja-jp/trident-2310/trident-reference/objects.html) [オブジェクト](https://docs.netapp.com/ja-jp/trident-2310/trident-reference/objects.html)["](https://docs.netapp.com/ja-jp/trident-2310/trident-reference/objects.html) ストレージクラスとの連携の詳細に ついては、を参照してください。 PersistentVolumeClaim とパラメータを使用して、Astra Tridentでボリ ュームをプロビジョニングする方法を制御します。

ストレージクラスを作成する。

StorageClassオブジェクトを作成したら、ストレージクラスを作成できます。 [ストレージクラスノサンプル] に、使用または変更できる基本的なサンプルを示します。

#### 手順

1. これはKubernetesオブジェクトなので、 kubectl をクリックしてKubernetesで作成します。

kubectl create -f sample-input/storage-class-basic-csi.yaml

2. Kubernetes と Astra Trident の両方で、 \* basic-csi \* ストレージクラスが表示され、 Astra Trident がバッ クエンドのプールを検出しました。

```
kubectl get sc basic-csi
NAME PROVISIONER AGE
basic-csi csi.trident.netapp.io 15h
./tridentctl -n trident get storageclass basic-csi -o json
{
    "items": [
      {
        "Config": {
           "version": "1",
           "name": "basic-csi",
           "attributes": {
             "backendType": "ontap-nas"
          },
          "storagePools": null,
           "additionalStoragePools": null
        },
        "storage": {
           "ontapnas_10.0.0.1": [
             "aggr1",
             "aggr2",
             "aggr3",
             "aggr4"
           ]
        }
      }
    ]
}
```
ストレージクラスノサンプル

Astra Tridentの特長 ["](https://github.com/NetApp/trident/tree/master/trident-installer/sample-input/storage-class-samples)[特定のバックエンド向けのシンプルなストレージクラス定義](https://github.com/NetApp/trident/tree/master/trident-installer/sample-input/storage-class-samples)["](https://github.com/NetApp/trident/tree/master/trident-installer/sample-input/storage-class-samples)。

または、 sample-input/storage-class-csi.yaml.templ インストーラに付属しており、 *BACKEND\_TYPE* ストレージドライバの名前を指定します。

```
./tridentctl -n trident get backend
+-------------+----------------+--------------------------------------
+--------+---------+
| NAME | STORAGE DRIVER | UUID
STATE | VOLUMES |
+-------------+----------------+--------------------------------------
+--------+---------+
| nas-backend | ontap-nas | 98e19b74-aec7-4a3d-8dcf-128e5033b214 |
online | 0 |
+-------------+----------------+--------------------------------------
+--------+---------+
cp sample-input/storage-class-csi.yaml.templ sample-input/storage-class-
basic-csi.yaml
# Modify __BACKEND_TYPE __ with the storage driver field above (e.g.,
ontap-nas)
vi sample-input/storage-class-basic-csi.yaml
```
### <span id="page-4-0"></span>ストレージクラスを管理する

既存のストレージクラスを表示したり、デフォルトのストレージクラスを設定したり、 ストレージクラスバックエンドを識別したり、ストレージクラスを削除したりできま す。

既存のストレージクラスを表示します

• 既存の Kubernetes ストレージクラスを表示するには、次のコマンドを実行します。

kubectl get storageclass

• Kubernetes ストレージクラスの詳細を表示するには、次のコマンドを実行します。

kubectl get storageclass <storage-class> -o json

• Astra Trident の同期されたストレージクラスを表示するには、次のコマンドを実行します。

tridentctl get storageclass

• Astra Trident の同期されたストレージクラスの詳細を表示するには、次のコマンドを実行します。

tridentctl get storageclass <storage-class> -o json

### デフォルトのストレージクラスを設定する

Kubernetes 1.6 では、デフォルトのストレージクラスを設定する機能が追加されています。永続ボリューム要 求( PVC )に永続ボリュームが指定されていない場合に、永続ボリュームのプロビジョニングに使用するス トレージクラスです。

- アノテーションを設定してデフォルトのストレージクラスを定義します storageclass.kubernetes.io/is-default-class をtrueに設定してストレージクラスの定義に追 加します。仕様に応じて、それ以外の値やアノテーションがない場合は false と解釈されます。
- 次のコマンドを使用して、既存のストレージクラスをデフォルトのストレージクラスとして設定できま す。

kubectl patch storageclass <storage-class-name> -p '{"metadata": {"annotations":{"storageclass.kubernetes.io/is-default-class":"true"}}}'

• 同様に、次のコマンドを使用して、デフォルトのストレージクラスアノテーションを削除できます。

kubectl patch storageclass <storage-class-name> -p '{"metadata": {"annotations":{"storageclass.kubernetes.io/is-default-class":"false"}}}'

また、このアノテーションが含まれている Trident インストーラバンドルにも例があります。

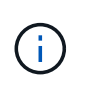

クラスタ内のデフォルトのストレージクラスは一度に1つだけにしてください。Kubernetes で は、技術的に複数のストレージを使用することはできますが、デフォルトのストレージクラス がまったくない場合と同様に動作します。

### ストレージクラスのバックエンドを特定します

以下は、回答 でできるJSON形式の質問の例です tridentctl Astra Tridentバックエンドオブジェクトの出 力これにはを使用します <sub>jq</sub> ユーティリティ。先にインストールする必要がある場合があります。

tridentctl get storageclass -o json | jq '[.items[] | {storageClass: .Config.name, backends: [.storage]|unique}]'

### ストレージクラスを削除する

Kubernetes からストレージクラスを削除するには、次のコマンドを実行します。

kubectl delete storageclass <storage-class>

<storage-class> は、ストレージクラスで置き換える必要があります。

このストレージクラスで作成された永続ボリュームには変更はなく、 Astra Trident によって引き続き管理さ れます。

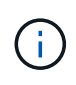

Astra Tridentでは空白が強制される fsType を作成します。iSCSIバックエンドの場合は、適用 することを推奨します parameters.fsType ストレージクラス。既存のストレージクラスを 削除して、で再作成する必要があります parameters.fsType 指定された。

Copyright © 2024 NetApp, Inc. All Rights Reserved. Printed in the U.S.このドキュメントは著作権によって保 護されています。著作権所有者の書面による事前承諾がある場合を除き、画像媒体、電子媒体、および写真複 写、記録媒体、テープ媒体、電子検索システムへの組み込みを含む機械媒体など、いかなる形式および方法に よる複製も禁止します。

ネットアップの著作物から派生したソフトウェアは、次に示す使用許諾条項および免責条項の対象となりま す。

このソフトウェアは、ネットアップによって「現状のまま」提供されています。ネットアップは明示的な保 証、または商品性および特定目的に対する適合性の暗示的保証を含み、かつこれに限定されないいかなる暗示 的な保証も行いません。ネットアップは、代替品または代替サービスの調達、使用不能、データ損失、利益損 失、業務中断を含み、かつこれに限定されない、このソフトウェアの使用により生じたすべての直接的損害、 間接的損害、偶発的損害、特別損害、懲罰的損害、必然的損害の発生に対して、損失の発生の可能性が通知さ れていたとしても、その発生理由、根拠とする責任論、契約の有無、厳格責任、不法行為(過失またはそうで ない場合を含む)にかかわらず、一切の責任を負いません。

ネットアップは、ここに記載されているすべての製品に対する変更を随時、予告なく行う権利を保有します。 ネットアップによる明示的な書面による合意がある場合を除き、ここに記載されている製品の使用により生じ る責任および義務に対して、ネットアップは責任を負いません。この製品の使用または購入は、ネットアップ の特許権、商標権、または他の知的所有権に基づくライセンスの供与とはみなされません。

このマニュアルに記載されている製品は、1つ以上の米国特許、その他の国の特許、および出願中の特許によ って保護されている場合があります。

権利の制限について:政府による使用、複製、開示は、DFARS 252.227-7013(2014年2月)およびFAR 5252.227-19(2007年12月)のRights in Technical Data -Noncommercial Items(技術データ - 非商用品目に関 する諸権利)条項の(b)(3)項、に規定された制限が適用されます。

本書に含まれるデータは商用製品および / または商用サービス(FAR 2.101の定義に基づく)に関係し、デー タの所有権はNetApp, Inc.にあります。本契約に基づき提供されるすべてのネットアップの技術データおよび コンピュータ ソフトウェアは、商用目的であり、私費のみで開発されたものです。米国政府は本データに対 し、非独占的かつ移転およびサブライセンス不可で、全世界を対象とする取り消し不能の制限付き使用権を有 し、本データの提供の根拠となった米国政府契約に関連し、当該契約の裏付けとする場合にのみ本データを使 用できます。前述の場合を除き、NetApp, Inc.の書面による許可を事前に得ることなく、本データを使用、開 示、転載、改変するほか、上演または展示することはできません。国防総省にかかる米国政府のデータ使用権 については、DFARS 252.227-7015(b)項(2014年2月)で定められた権利のみが認められます。

#### 商標に関する情報

NetApp、NetAppのロゴ、<http://www.netapp.com/TM>に記載されているマークは、NetApp, Inc.の商標です。そ の他の会社名と製品名は、それを所有する各社の商標である場合があります。